*Gilliam Indoor Track Stadium at the McFerrin Athletic Center College Station, TX Saturday, February 16, 2019* 

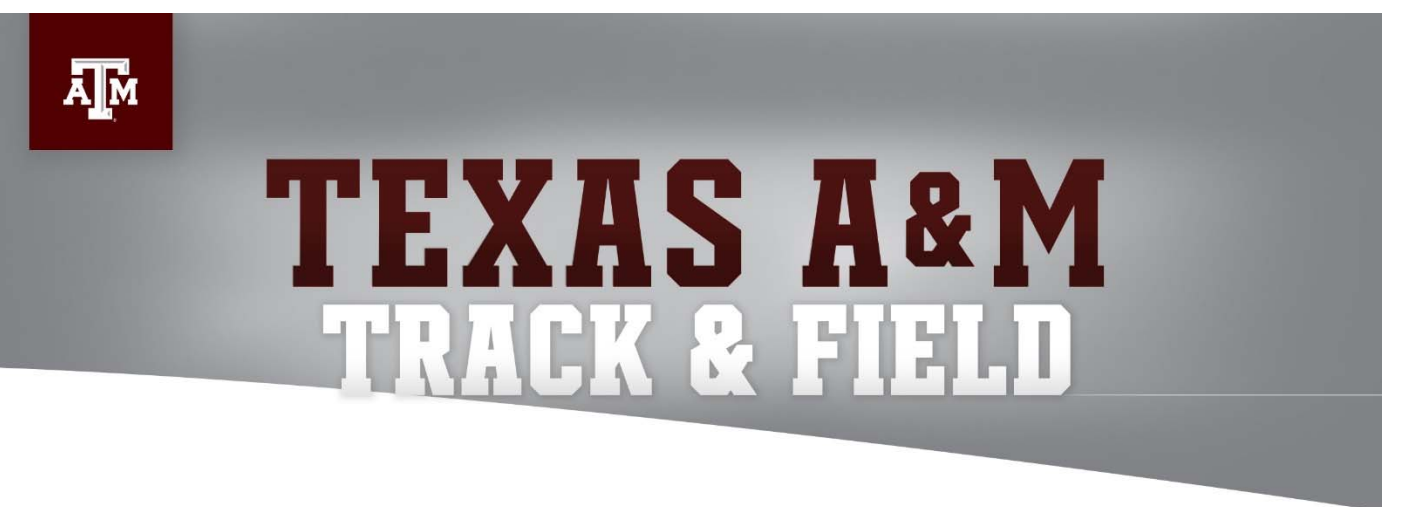

# **ENTRY DEADLINE:**

Noon on Tuesday, February 12, 2019

# **ENTRY RESTRICTIONS:**

- **This is a non-scored, open meet.**
- **This is a tentative meet schedule. Events will be contested based on interest.**
- **Participants must be at least 18 years old.**
- **NO HIGH SCHOOL ATHLETES WILL BE ALLOWED INTO THE MEET**

# **ENTRY PROCEDURE:**

All entries will be done online through Direct Athletics. Please see the attached document with entry procedures.

#### **PACKET PICK-UP:**

Packet pick-up is located near the clerking area inside the Indoor Football Facility adjacent to the indoor track. You may pick up your packet when the facility is available for warmup/workout. Please see Facility Availability section for times.

# **CREDENTIALS:**

Wrist bands will be issued to competing athletes, Managers, Coaches, Media and Trainers for entry into warm-up facility, access between the track and warm-up facility and for General Admission seating.

Access to back stretch coaching area will be restricted to 6 staff members per institution - No athletes. An additional wristband will be issued for use by staff to access the back stretch coaching area.

## **TIMING:**

The meet will be timed by Flash Results

# **PREFERRED LANES:**

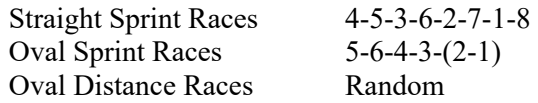

# **ADVANCEMENT PROCEDURE:**

Field Events – 9 advance to final

## **FACILITY AVAILABILITY:**

The McFerrin Athletic Center Indoor Track and the Indoor Football Facility will be available for teams on:

• Saturday, February 16 1:00pm – Indoor Football Facility open for warm-up

## **MEET RULES:**

Weight Throw – If an athlete's control during the release of the weight implement is such that it becomes a danger to spectators and/or other athletes in the facility, then that athlete is subject to disqualification from the event.

## **SPIKES:**

- **ATHLETES WILL NOT RUN IF YOU DO NOT COMPLY WITH THIS RULE**
- The only spike pin allowed for our facility is the  $\frac{1}{4}$ " pyramid spike from MF Athletics, 800-556-7464, Item #6650-1/4 (¼" Pyramid Spike pins).
- The Omni-Lite ¼" spike is NOT ALLOWED. The spike measures longer than the Pyramid Spike we allow.
- The use of  $\frac{1}{4}$ " pyramid spikes will be strictly enforced.
- NO NEEDLE SPIKES OR CHRISTMAS TREE SPIKES ALLOWED.
- No permanent spike shoes allowed.
- Shoes will be checked at last call in the Clerk Area and prior to getting on the track.

## **RUNWAY MARKS:**

White athletic tape may be used on the runways. Chalk and cones are not permitted

# **COMPETITION WARM-UP**:

No warming up will be allowed on the track once competition starts. Warm-up is available in the Indoor Football Field. Field Event warm-ups will be conducted per the NCAA Rules.

## **WEIGH-IN:**

The implement room is located under the stands though the Northwest portal, Room #102. Implements can be checked-in 2 hours prior to the start of the day's competitions and up to 45 minutes prior to the event. The implement room will be closed 45 minutes after the completion of the last throwing event of the day.

Weight – NCAA 2-11.1.b "Filled Head: The head shall be a shell made of plastic or other suitable polymer material in the shape of a sphere, designed to protect the landing surface. The head shall be filled with lead or other material inserted in a manner that minimizes any internal void or movement and has a center of gravity not more than 9 millimeters from the center of the sphere certified by the manufacturer. The head may deform upon impact, but must return to the shape of a sphere. Note: Rubber is not an acceptable material for the shell."

Shot – NCAA 2-8.1 "… completely filled with lead or other material. For indoor facilities, synthetic-covered implements shall be used. Internal movement within the shot is permitted."

 $S$ **SUTHERUNGAY** 

#### **FACILITY SPECIFICATIONS NORTH PP**

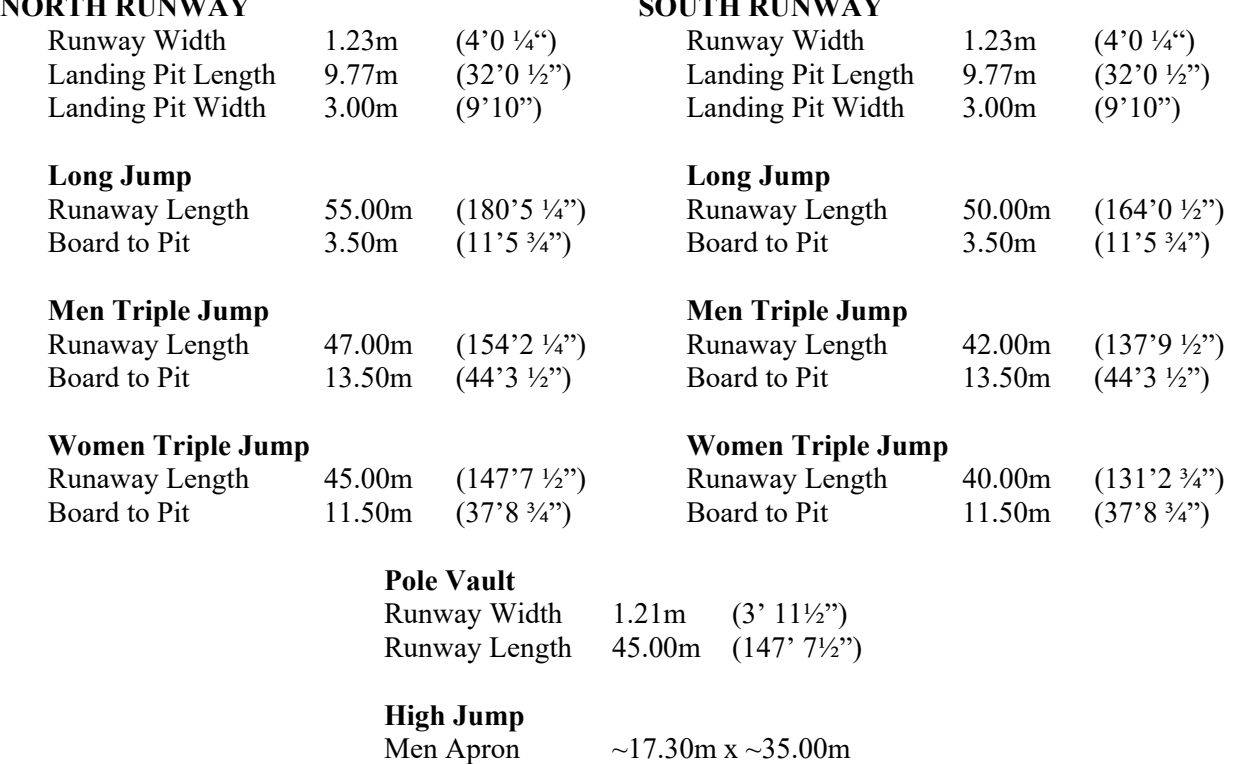

Women Apron  $\sim$  17.30m x  $\sim$ 35.00m

# **TEAM PARKING:**

Team Bus: drop-off will be in Lot 48 off of Houston St. Team buses will park on the southbound right lane of Throckmorton. DO NOT park in lot 48, 61, or 62.

Team Van: Parking will be available in Lot 48, 61 and 62. Two pay to park parking garages (Cain and West Campus) are also available.

# **TRAINING ROOM FACILITIES:**

Please contact Saul Luna, ATC, 979-845-3121

# **DRESSING/SHOWER FACILITIES:**

Not Available

# **PARENT AND SPECTATOR TICKETS:**

Please check our ticket website for reserved seating or general admission at https://www.12thmanfoundation.com/ticket-center/sport/track\_field or call Texas A&M Athletic Ticket office at 888-99AGGIE (992-4443).

# **SPECTATOR ENTRY:**

Spectators must enter through the main entrance of the Gilliam Indoor Track and Field Stadium at the McFerrin Athletic Center. Chair backs greater than 16 inches in width will not be allowed in the facility.

# **CLEAR BAG POLICY:**

Texas A&M University has adopted a new clear bag policy for all home athletics contests. This policy will be enforced for spectators and anyone entering through the front doors. The policy **WILL NOT** apply to any credentialed person (coaches, staff, student-athletes, etc) entering the facility through the warm-up area. For more information, please visit www.12thman.com/beclear.

# **UPDATES:**

Please continue to check www.12thman.com/homemeetinfo for any updates on meet information, parking and/or schedules.

If you have any questions, please email Brian Bancroft at bbancroft@athletics.tamu.edu or call 979-845-5823

*Gilliam Indoor Track Stadium at the McFerrin Athletic Center Texas A&M University ~ College Station, Texas Saturday, February 16, 2019* 

# **TENTATIVE**

# **FIELD EVENTS**

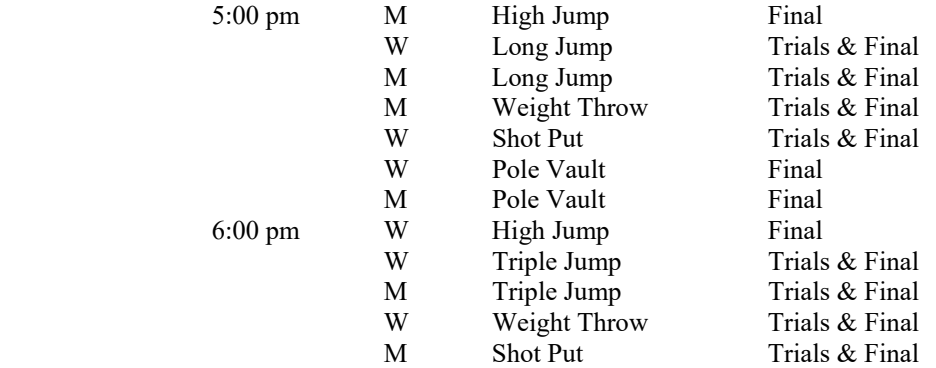

## **RUNNING EVENTS**

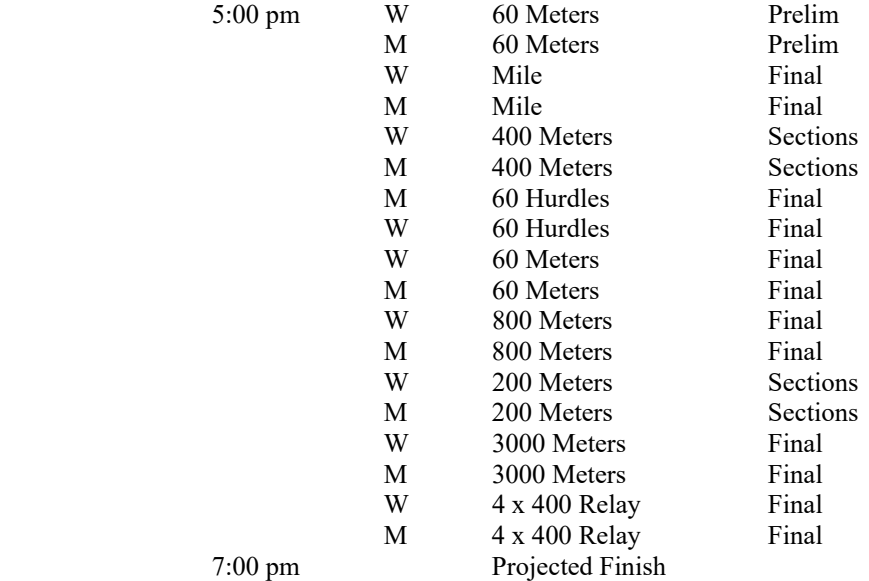

# **Texas A &M Track & Field**

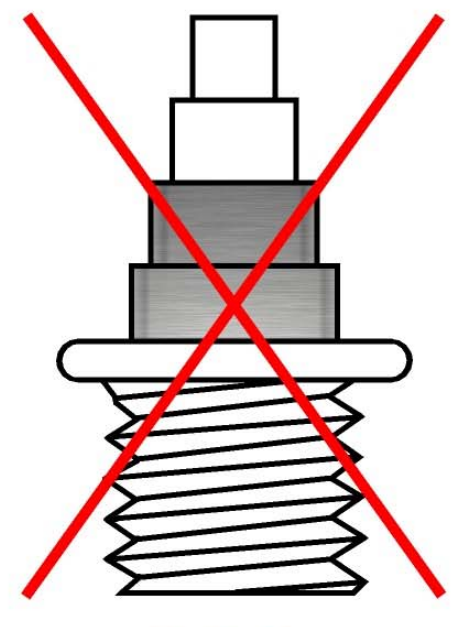

NO<sub>1</sub> **Christmas Tree Spike Pins** 

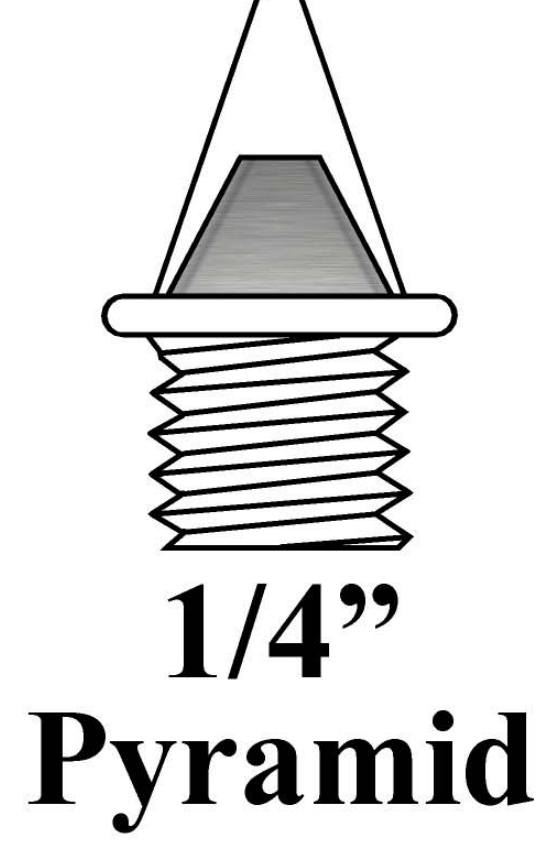

**Item #6650-1/4 from MF Athletics (800) 556-7464** 

NO<sub>1</sub> **Needle Spike** Pins

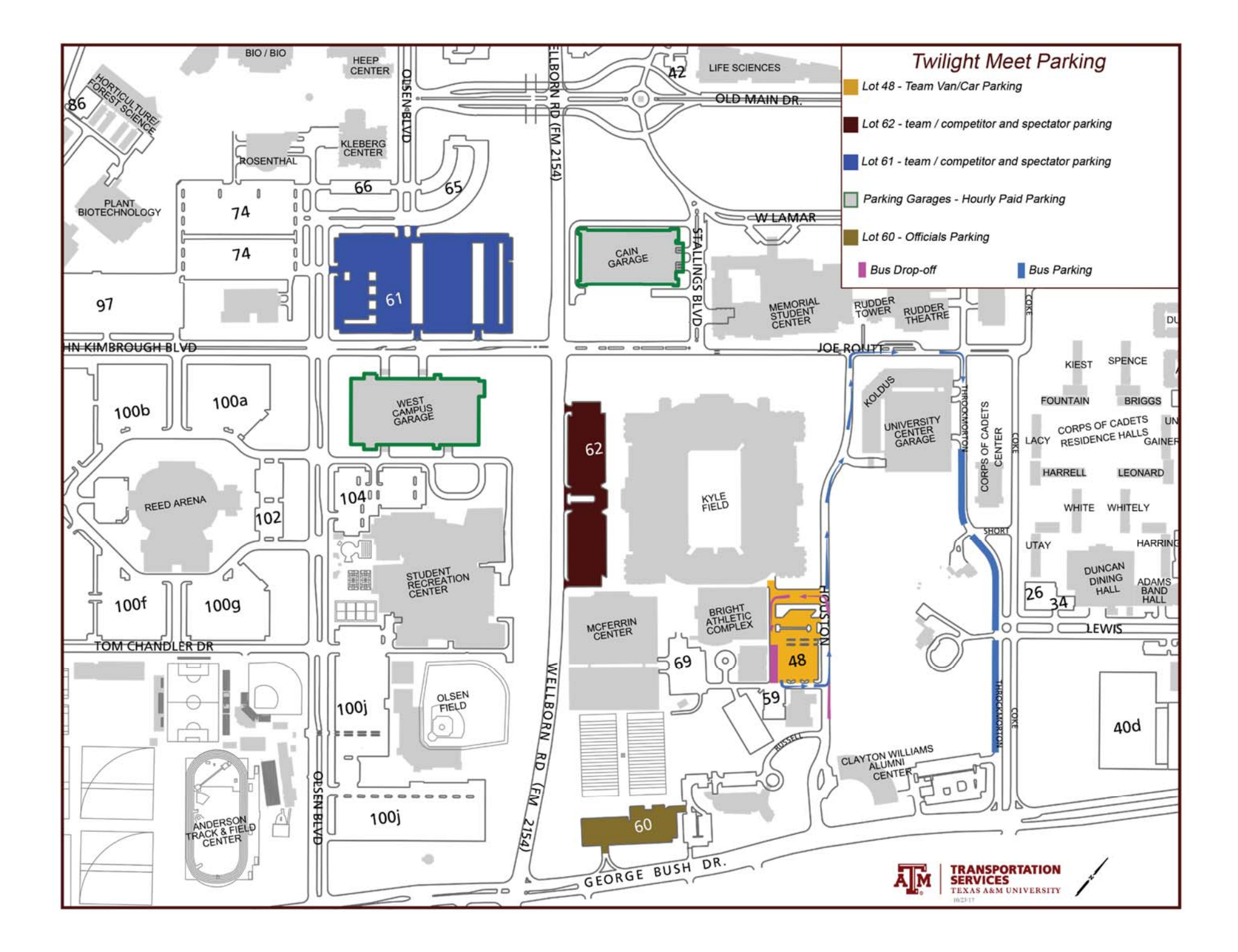

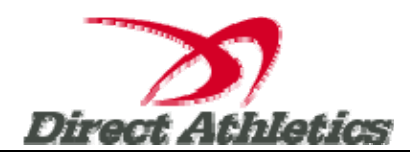

# **How to Submit Online Entries**

\*\*\*NOTE: After all of your athletes have been added to your online roster (Step 2), you must submit your roster/entries to the meet by clicking the green "Register" link. (Step 3 below) Your rosters/entries are not submitted until you complete Step 3.\*\*\*

# **STEP 1—Access your DirectAthletics Account**

*Each coach must have a DirectAthletics username and password for his/her school. If you don't know your username and password, you will be able to create one or retrieve your existing account by following the instructions below.* 

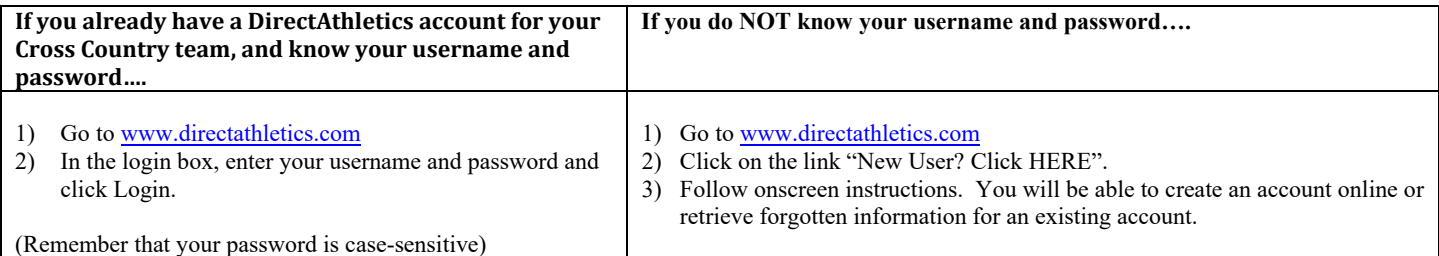

**NOTE ABOUT ACCOUNTS: Most coach accounts control a school's Men's AND Women's team. You control only one gender at time, so you will complete the below steps for your Men, and then switch to your Women's team and repeat the process (or vice versa). The team you are controlling is listed on the blue navigation bar across the top of your account, for example:** 

**Sport:** Track and Field **Team:** Trinity College School (M)

**This indicates that you are controlling the Trinity College School MEN'S team (M=MEN). To switch to your Women's team, you would select "Trinity College School (W)".** 

# **STEP 2—Edit/Set up Your Online Roster**

*Before entering an athlete into a meet, you must add all attending athletes to your roster. If an athlete is already on your roster (from previous seasons) you do not need to add him/her again. Most schools will just need to add new athletes and delete athletes no longer on the roster.* 

- 1) Upon logging in, click the TEAM tab.
- 2) If you have used DirectAthletics before, you will see last year's roster. School years have automatically been moved forward one year. You can click "Import Track Roster" which is listed on the left. You will be able to add athletes from your Track roster to your Cross Country roster. If you do not see this link or you are new to DirectAthletics, skip this step.
- 3) Click the green "Add Athletes" link under the Team Roster header. Select an approximate number of athletes you would like to add (you can add more at any time).
- 4) Enter your athletes First Name, Last Name and School Year and click "Submit"
- 5) You may add, edit or delete athletes on your Team Roster at anytime by click the TEAM tab.

# **STEP 3--Submit Your Roster/Entries**

#### **Once your athletes are added to your roster, you must submit your roster to the meet.**

- 1) In the HOME tab (under Upcoming Meets) or in the SCHEDULE tab, click the green Register button next to the meet you wish to enter.
- 2) Check off the box for each athlete you wish to enter. You can check the "All" box to select (or un-select) your entire roster.
- 3) When you have completed your entries, click "Submit". You MUST click "Submit" to submit your entries.
- 4) You will see your current, submitted entries on the "View Entries" page. At any time before the entry deadline, you may edit your entries by clicking the "Edit Entries" link.
- 5) For entry confirmation, simply print the "View Entries" page or click the Email Confirmation link at the top of the "View Entries" page. An Email Confirmation will be sent to the email address in your account.